# 144 【 エクセルの表の学習(我が家のエネルギー)

Excel の表はデータの整理に大変便利です。今回は家庭でのエネルギー消費量データを用いて 表の「行 と列の交換」、データの「グループ化」、「横方向へのデータ入力方法」など学習します。

#### 1.デスクトップの「2020 つなが~るパソコン教室」フォルダから「144 エネルギー消費データ」の

2019年のファイルを開きます。「パソコン教室テキスト」よりダウンロードしても良い。

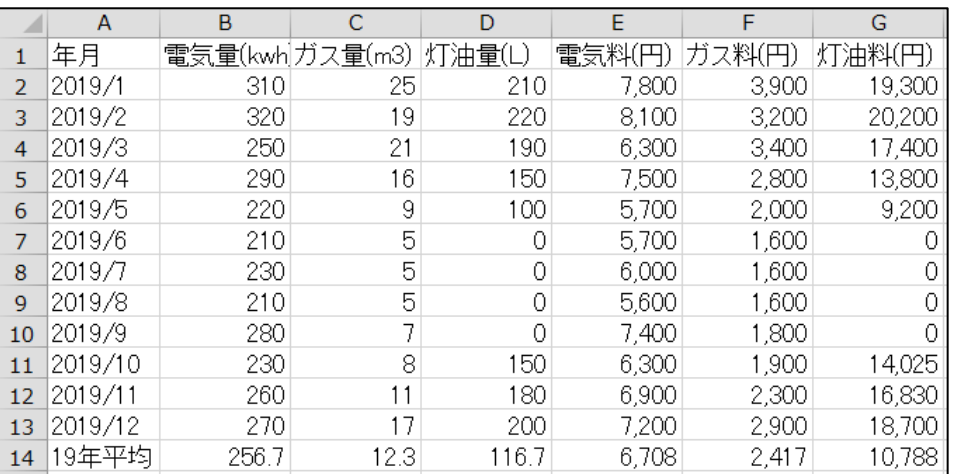

### 2.表の行と列の入れ替え

①表全体をコピーする。 ②Sheet3(あるいは新しい Excel)の A1 セルで「行列を入れ替える」を指定 して貼り付ける。又は A1 セルで右 クリックし、「形式を選択して貼り付け」 とし、右画面では「行列を入れ替える」に チェックを入れて「OK」とする。 ③行と列が入れ替わった表となる。

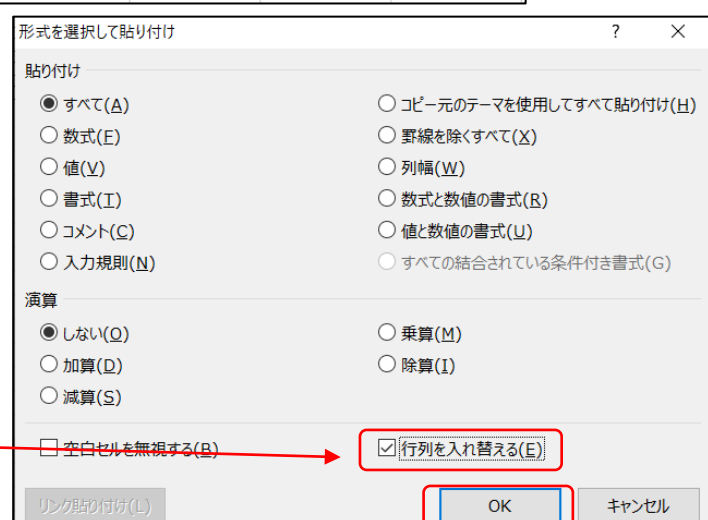

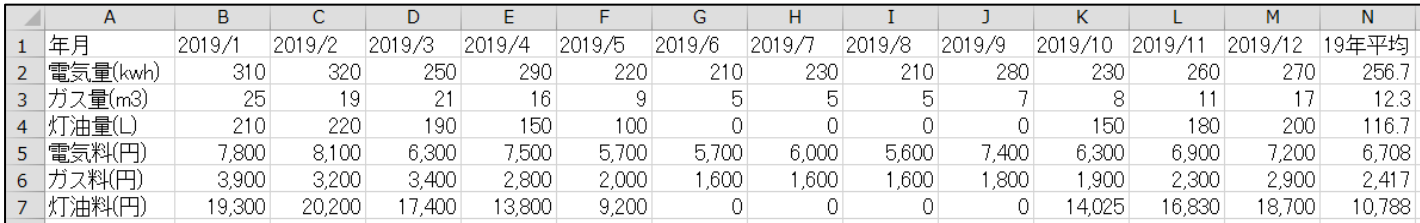

## 3.同様にして Sheet「2020 年」のデータもコピー後「行と列の入れ替え」を行う。

①「144 エネルギー消費データ」ファイルから Sheet「2020 年」の表全体をコピーする。

②上記2で貼り付けた表の下に「形式を選択して貼り付け」→「行列を入れ替える」→OKとする。

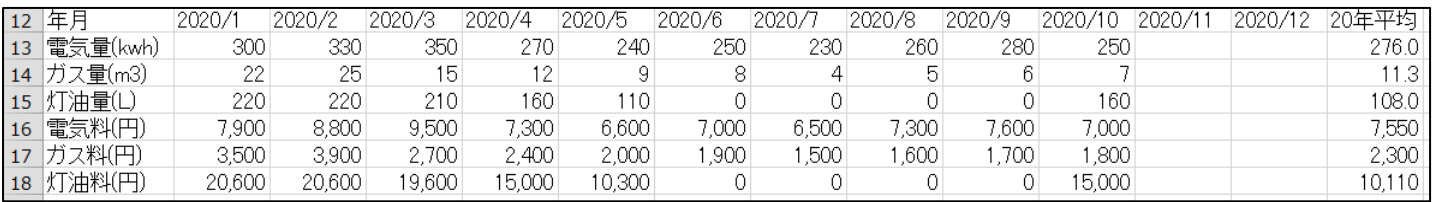

## [ エクセルの学習(我が家のエネルギー) ]  $\hspace{1cm}$  - 1 / 4 -

4.横方向へのデータ入力 ・・・ 2020/11~2020/12 推定値を入力してみましょう。

①電気量の空白のセル(L12~M12)をドラッグして選択状態にする。

②電気量の推定値として次のように値を入力する(~は Enter)。 260← 270←

③同様にして他の量、金額データを入力。

(備考): 横方向に並んだセルを選択状態に して入力すると、入力後に カーソル が自動的に 横に移動するのでカーソル操作が不要になる。

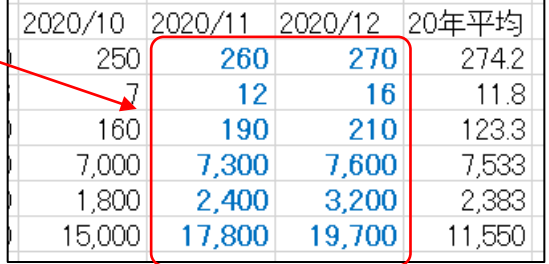

异■挿入

#### 5. 表を「エネルギー使用量の表」と「料金の表」に分離する。

①電気料(円)の行番号をクリックし行全体を選択。ホーム→セル→挿入で空白行を4行挿入。 ②最上段の「年月」の行をコピーして電気料の上の空白行に貼り付ける。

③最上段の「年月」の行の上に、空白行を3行挿入。 タイトル「我が家のエネルギー状況」を入力。 ④「年月」の上の空白セルに次ページのように表タイトルを入力。

5「灯油料」の下の空白セルに「合計(円)」を入力。各月毎の合計も計算させる( 区を使用)。 ⑥表部分に罫線を入れる。

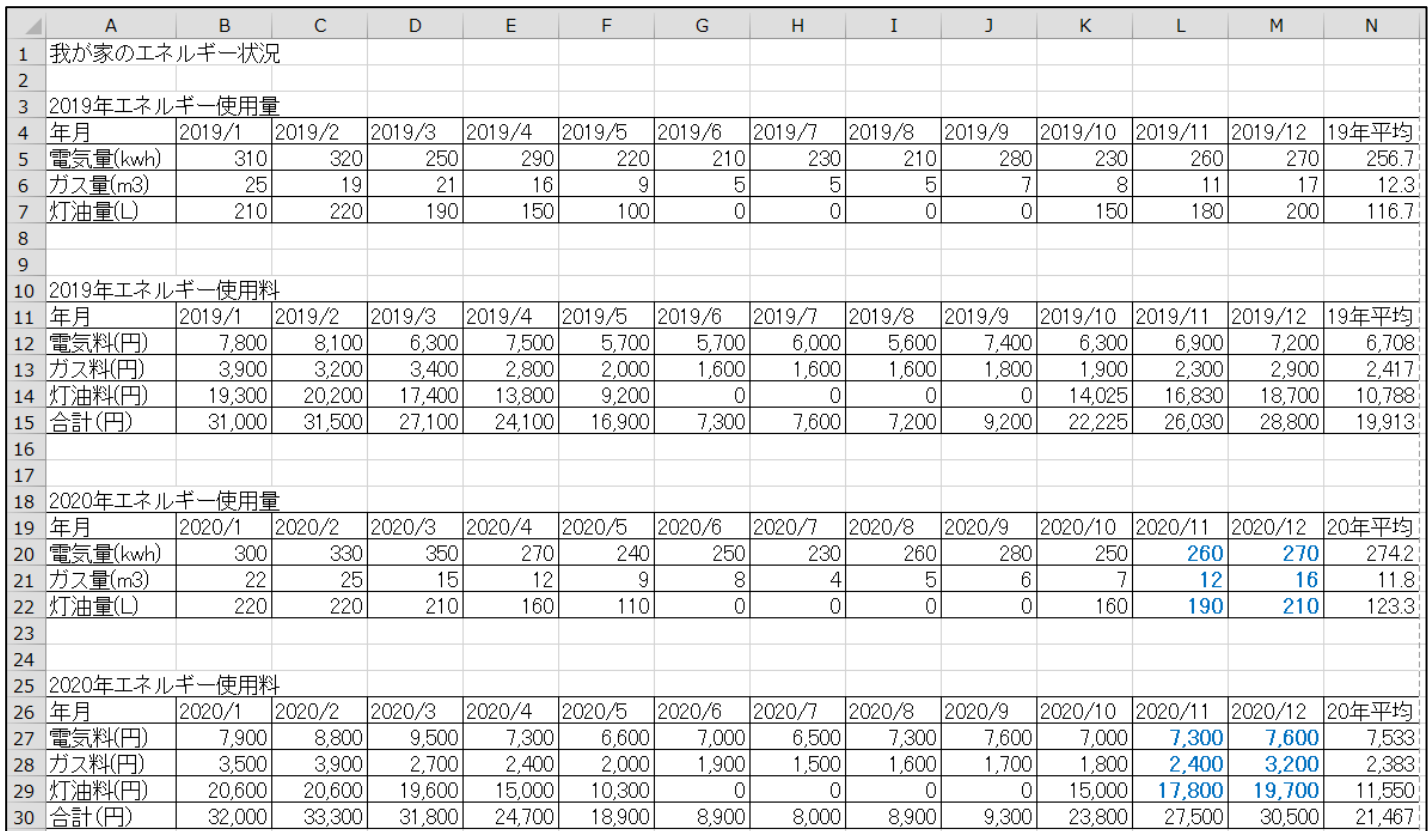

#### 6.表の体裁を整えて見易くする。

②3行目以下の行幅を 20 程度に大きくする。 9,17,24 行は元のまま ③B列~M列の幅を見やすく調整。 B 列~N 列までを指定して列の間でダブルクリック ④ページの余白を上下左右 1cm 程度にする。 ページ設定でページ中央の水平・垂直にチェック

①タイトル文字を大きくし、中央に配置する。 20pt、セルを結合(A1~N1)して中央揃え、全体を上下中央揃え

#### 「エクセルの学習(我が家のエネルギー) ] - - 2 / 4 -

### 7.データをグループ化する。

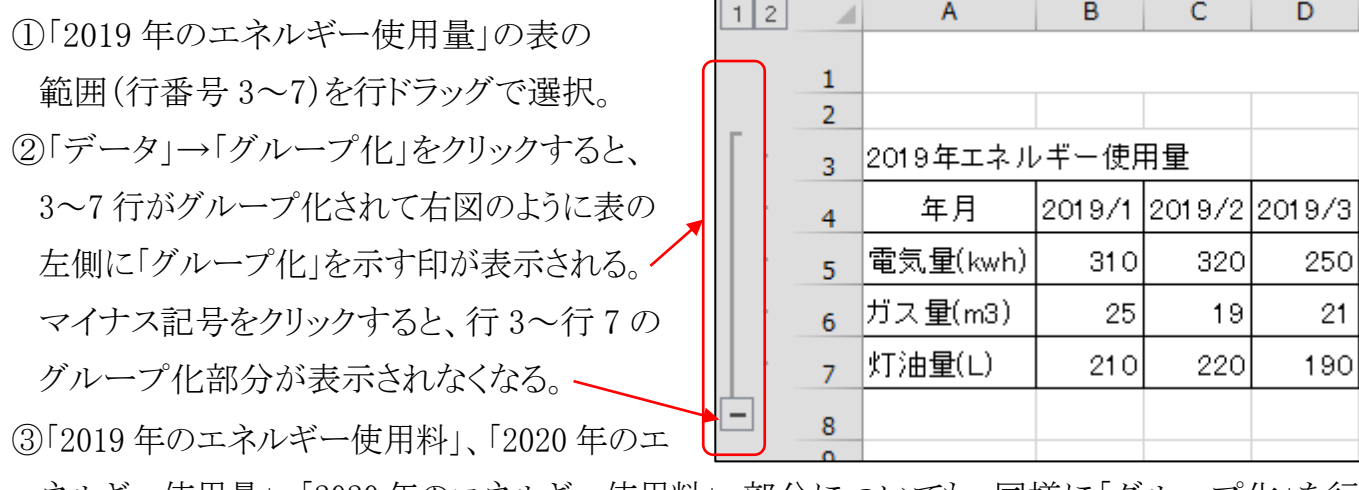

ネルギー使用量」、「2020 年のエネルギー使用料」 部分についても、同様に「グループ化」を行う。

●「グループ化」の利用例:「使用料」のデータを消して「使用量」同士を比較しやすくした。

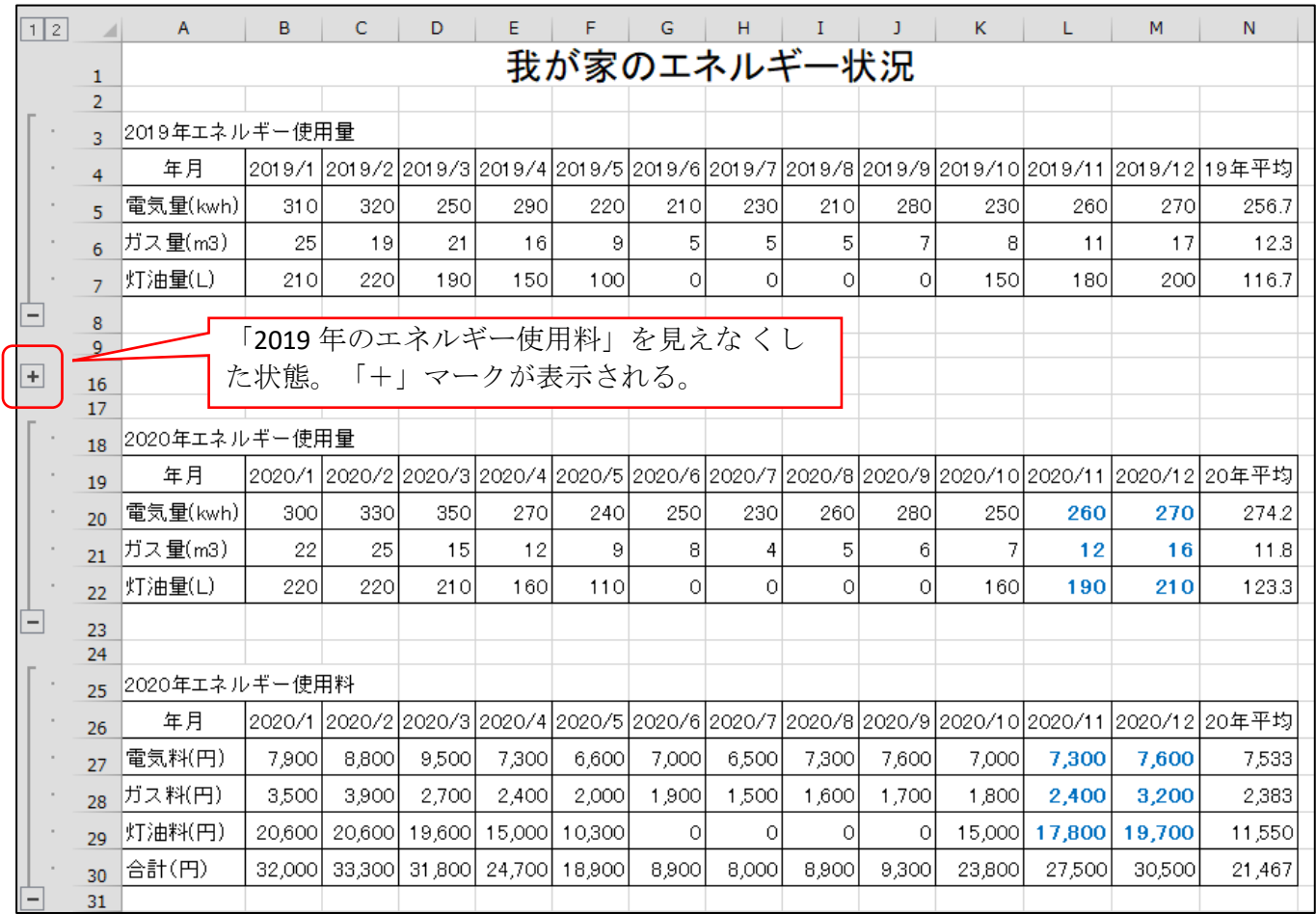

●次ページは全体の拡大図(参考用)

●データのグループ化を解除するには、「データ」→「グループ解除」をクリックする。

●1月~6月の列に対してもグループ化を行ってみてください。

#### [エクセルの学習(我が家のエネルギー)] - 3/4-

# 我が家のエネルギー状況

2019年エネルギー使用量

| 年月       | 2019/1 |      | $2019/2$ 2019/3 2019/4 2019/5 2019/6 2019/7 |     |     |     |             |     |      |      |     | 2019/8   2019/9   2019/10   2019/11   2019/12 | 19年平均 |
|----------|--------|------|---------------------------------------------|-----|-----|-----|-------------|-----|------|------|-----|-----------------------------------------------|-------|
| 雷気量(kwh) | 310    | 320I | 250                                         | 290 | 220 | 210 | <b>2301</b> | 210 | 2801 | 2301 | 260 | 270I                                          | 256.7 |
| ガス量(m3)  | 25     | 19   | 21                                          | 16  |     |     |             |     |      |      |     |                                               | 12.3  |
| 灯油量(L)   | 210l   | 2201 | 190                                         | 150 | 00  |     |             |     |      | 150  | 180 | 200                                           | 116.7 |

#### 2019年エネルギー使用料

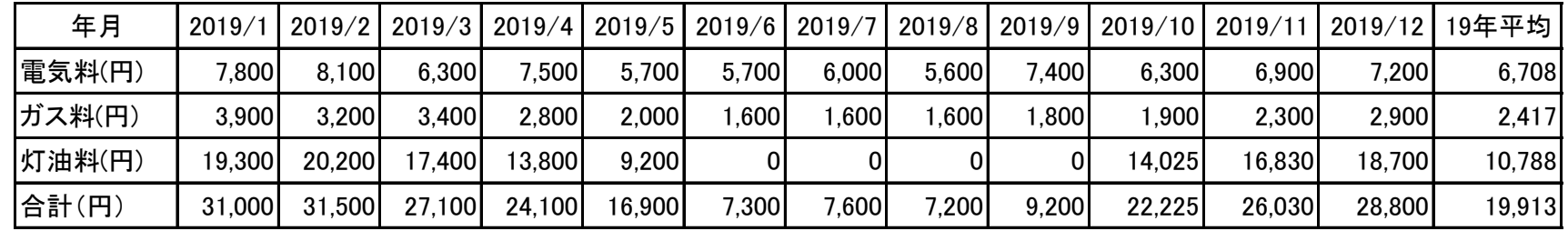

#### 2020年エネルギー使用量

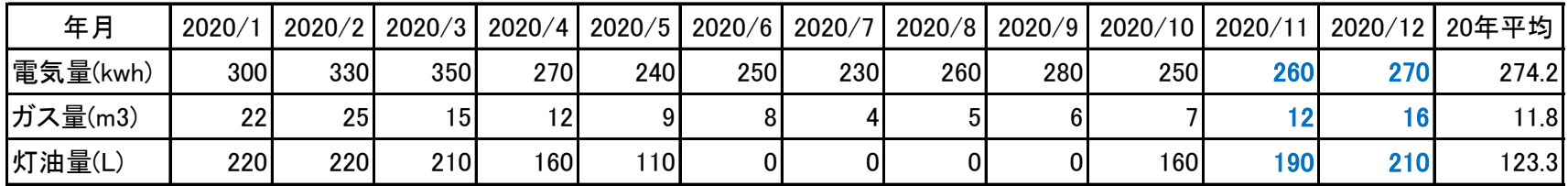

2020年エネルギー使用料

| 年月     | 2020/1 |        |         | 2020/2 2020/3 2020/4 1 |         | $2020/5$ 2020/6 | 2020/7 |       | 2020/8 2020/9 |        | 2020/10 2020/11 |        | 2020/12   20年平均 |
|--------|--------|--------|---------|------------------------|---------|-----------------|--------|-------|---------------|--------|-----------------|--------|-----------------|
| 電気料(円) | 7,900  | 8,800  | 9.500   | 7,300                  | 6,600   | 7,000           | 6,500  | 300.  | 7,600         | 7,000  | 7,300           | 7,600  | 7,533           |
| ガス料(円) | 3,500  | 3,900  | 2,700   | 2,400                  | 2,000   | ,900            | ,500   | .600  | .700          | ,800   | 2,400           | 3,200  | 2,383           |
| 灯油料(円) | 20,600 | 20,600 | 19.6001 | 15.000                 | 10.3001 |                 |        |       |               | 15,000 | 17.800          | 19,700 | 11,550          |
| 合計(円)  | 32,000 | 33,300 | 31,800  | 24.700                 | 18,900  | 8,900           | 8,000  | 8.900 | 9.300         | 23,800 | 27,500          | 30,500 | 21,467          |